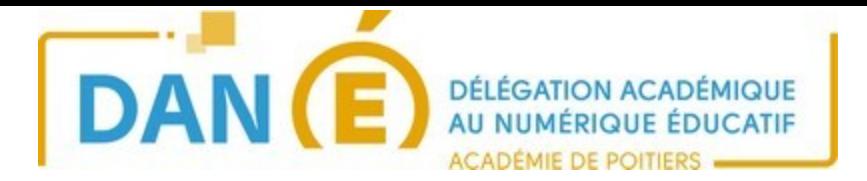

## **Connexion Owncloud**

(utile pour un collège doté d'équipements **individuels**)

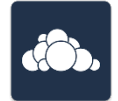

Votre tablette a une capacité de stockage limitée. Nous vous conseillons donc de paramétrer Owncloud, ce qui vous permettra de stocker facilement vos productions sur l'E.N.T du collège (I-Cart) et d'y avoir ainsi accès aussi sur tous les pc du collège. Pour cela, cliquez sur Owncloud sur le bureau :

Entrez l'adresse de votre serveur : C'est l'adresse de votre I-Cart auquel on ajoute */owncloud*

https://i-cart.clgXX-xxxxxxxxxx.ac-poitiers.fr/owncloud/

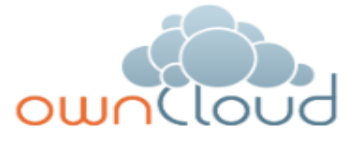

https://i-cart.clg17-jeanmonnet.ac-poitiers.fr/owncloud/

Nom d'utilisateur

Mot de passe

Connecter

Nouveau dans ownCloud?

Lorsque la connexion est établie, vous pouvez entrer votre login et votre mot de passe du collège (accès sur les PC ou le WIFI)

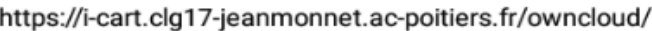

Connexion sécurisée établie

pnom

Mot de passe

Connecter

Lorsque vous voulez enregistrer votre production sur I-Cart, il suffit alors de la partager/télécharger sur Owncloud : ownCloud

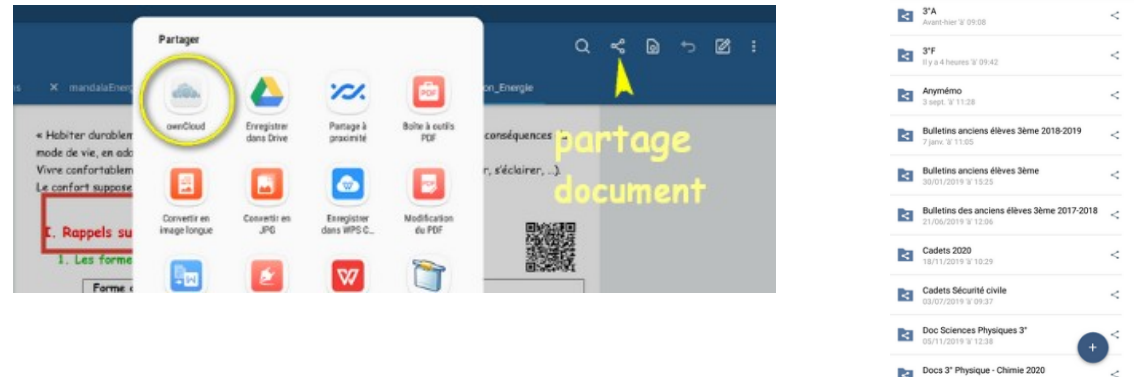

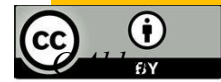

 *Délégation académique au numérique éducatif- Académie de Poitiers C Alder septembre 2020*